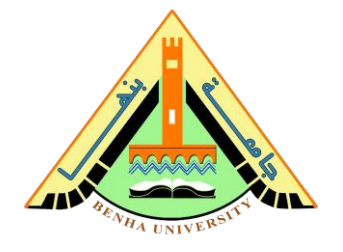

# **Lab no 05: Arithmetic and Logic Operations (ALU)**

#### **The purpose of this Lab is to learn to:**

- 1) Implement a 2-bits Arithmetic and Logic Operations (ALU) on FPGA. You will write the behavioral description for the ALU using Verilog.
- 2) Connect sub-modules on a top-level module. You will connect the ALU and the seven-segment decoder. **Be aware: In this lab, the seven-segment decoder is written in behavioral description using a case statement, not logical equations like Lab 2.**
- 3) Use the switches and seven-segment on the FPGA board to display the output of the ALU.

### **Parts: -**

- 1. Code the behavioral description of the 2-bit ALU.
- 2. Code the behavioral description of the seven-segment decoder.
- 3. Connect the ALU and the seven-segment decoder on the top-level module and run it on FPGA.

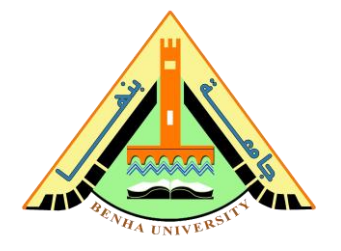

### **Part 1. Code the behavioral description of the 2-bit ALU**

One of the core components of a CPU is the Arithmetic and Logic Unit (ALU). This component is responsible for performing the calculations (such as addition) on data when executing a machine code instruction. It is like a simple calculator where you set the inputs and the operation, giving you the result.

In this lab, we will design and build a basic ALU that is capable of eight operations, as follows:

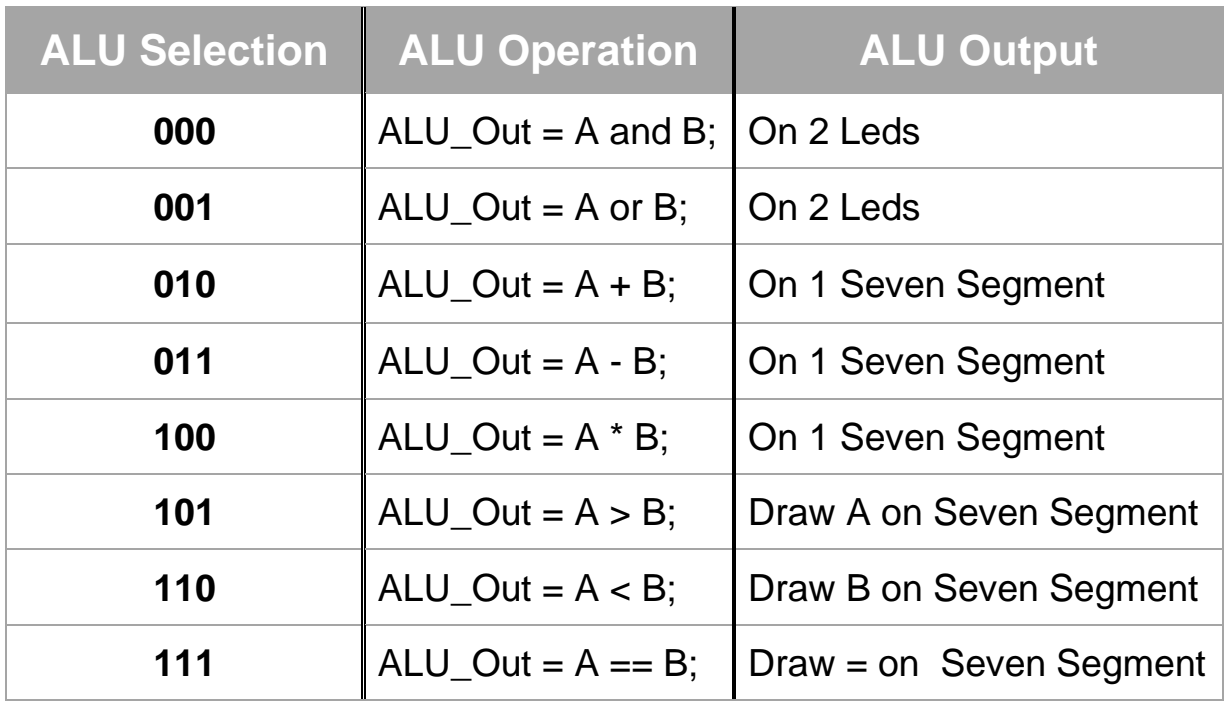

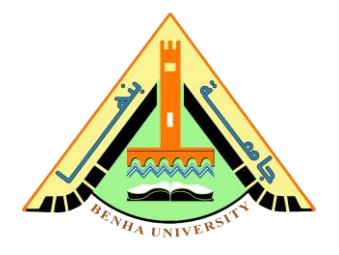

### **Behavioral description Verilog code for ALU**

```
module ALU ( A, B, ALU_sel, ALU_result);
input [1:0] A,B; // ALU 2-bit Inputs
input [2:0] ALU_sel; // ALU 3-bit Selector
output [3:0] ALU_result; // ALU 4-bit Output
reg [3:0] ALU_result;
always @(*)
     begin
          case(ALU_sel)
          3'b000: // Logical and
            ALU result = A \& B; 3'b001: // Logical or
            ALU result = A \mid B;
          3'b010: // Addition
            ALU result = A + B;
          3'b011: // Subtraction
            ALU result = A - B;
          3'b100: // Multiplication
            ALU result = A * B;
          3'b101: // Greater comparison
            ALU result = A > B? 4'b1010:4'b1011;
          3'b110: // lower comparison
            ALU result = A < B? 4'b1011:4'b1010;
          3'b111: // Equal comparison
            ALU result = A = B? 4'b1100:4'b0000;
         default: ALU result = 4'b0 ;
          endcase
     end
endmodule
```
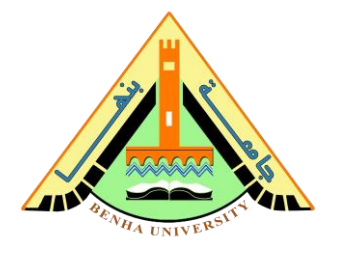

### **Part 2. Code the behavioral description of the sevensegment decoder**

Seven segments decoder using the **Case statement**. A sevensegment display decoder takes a 4-bit data input BCD and produces seven outputs to control light-emitting diodes to display a digit from 0 to 9 and comparison outputs.

## **Behavioral description Verilog code for seven segments decoder.**

```
module sevenSegments (bcd, dec);
input [3:0]bcd;
output reg [6:0] dec;
always@(bcd)
         begin 
              case(bcd)
                   4'b0000 : dec = ~7'b1111110; // 0
                   4'b0001 : dec = ~7'b0110000; // 1
                   4'b0010 : dec = ~7'b1101101; // 2
                   4'b0011 : dec = ~7'b1111001; // 3
                   4'b0100 : dec = ~7'b0110011; // 4
                   4'b0101 : dec = ~7'b1011011; // 5
                   4'b0110 : dec = ~7'b1011111; // 6
                   4'b0111 : dec = ~7'b1110000; // 7
                   4'b1000 : dec = ~7'b1111111; // 8
                   4'b1001 : dec = ~7'b1111011; // 9
                   4'b1010 : dec = ~7'b1110111; // A
                   4'b1011 : dec = ~7'b1111111; // B
                   4'b1100 : dec = ~7'b1001000; // =
              default : dec = \sim7'b1111110; //0 default
              endcase 
         end
endmodule
```
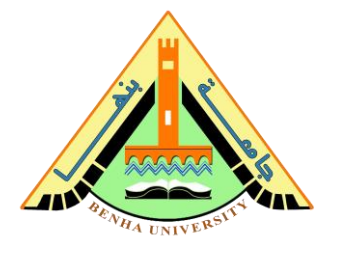

#### **Part 3. Connect the ALU and the seven-segment decoder on the top-level module and run it on FPGA**

```
module ALU to decoder (A, B, ALU sel, Segmentleds, leds);
input [1:0] A,B; // ALU 2-bit Inputs
input [2:0] ALU_sel; // ALU 3-bit Selector
output [6:0] Segmentleds; //Seven segment leds
output [1:0] leds; // Leds
wire [3:0] ALU_result; // ALU 4-bit Output
// Instantiation of the ALU
ALU ALU dut(A, B, ALU sel, ALU result);
// Instantiation of the Seven segment //Display Output on Seven segments
sevenSegments sevenSegments dut (ALU result, Segmentleds);
assign leds = ALU_result [1:0]; //Diplay Output on Leds
endmodule
```
### **Run the integrated design (ALU + Decoder) on FPGA.**

- Refer to Lab 2 to program the FPGA by **[Quartus](https://www.intel.com/content/www/us/en/software-kit/684216/intel-quartus-prime-lite-edition-design-software-version-21-1-for-windows.html?)**
- Use DE-10lite kit, Altera MAX 10 based FPGA board
- Check DE10-lite user manual [\(Here\)](https://fcibuedu-my.sharepoint.com/:b:/g/personal/ahmed_shalaby_fci_bu_edu_eg/EfjZF8ahHGBHlSEEy3_XeLoBfybySoaj6Xa82vmILxpEug?e=KwYApa) for pin assignment.

**Note: Inputs/Outputs Assignment,** Open the **Assignment** tab, click on **Pin Planner**, and assign pins as shown in the figure below.

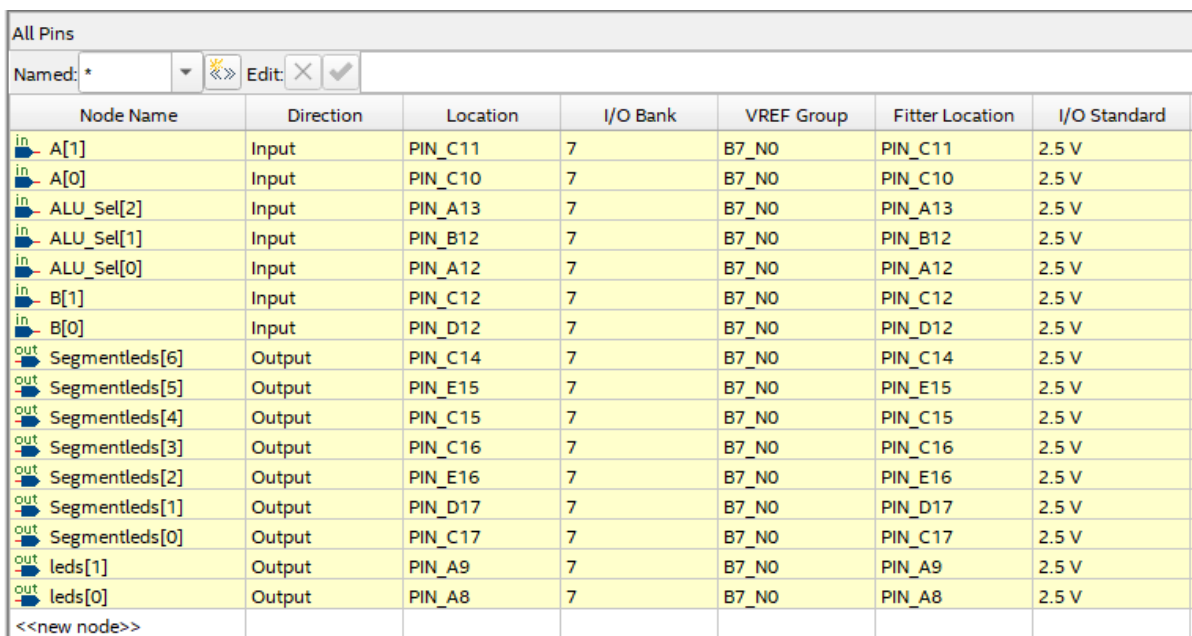